## *HSA form Procedures*

## *How to change your HSA contribution amount*

1. Log-in to Frontline Central. If you don't have an account, please contact Leslie Saip-Ley in the Insurance

Department. Contact information is at the bottom of this page.

- 2. Select "My Forms" on the left side of the page.
- 3. Select the "Forms I can start" tab in the middle of the page.
- 4. Find the HSA contribution form and select "Start this form" on the right side of the page.
- 5. Fill out the blank fields on the form.
	- a. The paycheck effective date should be the exact payroll Friday you want to see the change on.
	- b. If you are doing a one-time contribution, two forms will need to be filled out.
- 6. Once you fill out the form and click submit, the form will send directly to the Insurance Department for the

changes to be made for payroll. You will receive a confirmation email once it is complete.

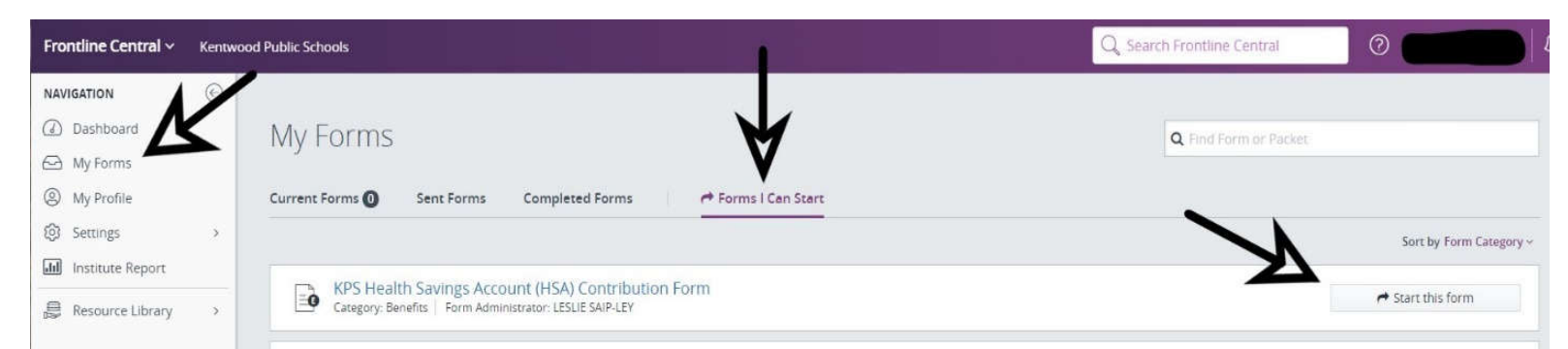

Leslie Wagner Insurance & Benefits Coordinator Phone: 616.455.4400 x 79913 Fax: 616.455.9767 Email: Leslie.Saip-Ley@Kentwoodps.org Email: KPS.Insurance@Kentwoodps.org